#### **GROUP TABS**

# Let's get this party started!

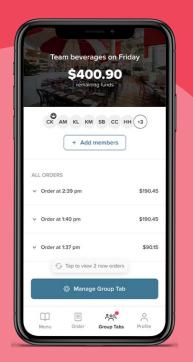

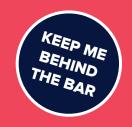

- Let's get started. Scan the beacon and select Group Tabs at the bottom.
- Select a payment method and set a tab limit.Heads up, you'll be charged at this stage.
- 3. Now you're ready to invite your friends to join your **Group Tab** via the QR Code.
- 4. You'll receive a text when you've got 20% of your funds left. Any **unused funds** will be refunded after you've closed your **Group Tab**.

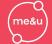

#### **STAFF INSTRUCTIONS**

### KEEP ME BACK OF HOUSE

## How to create a Group Tab package

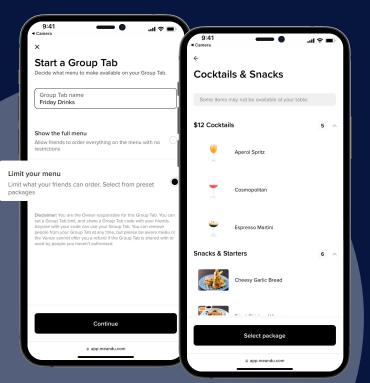

- Open Operator Portal and select
  Group Tabs from the menu.
- 2. Click **Create package** to start a new limited menu just for Group Tab customers.
- 3. Give it a name like **House Beers** and pick the products that will be included in this package ie. House beers in schooner size only.

manage.meandu.com